## **KODIN 9A-PL** 管线探测仪 操作手册

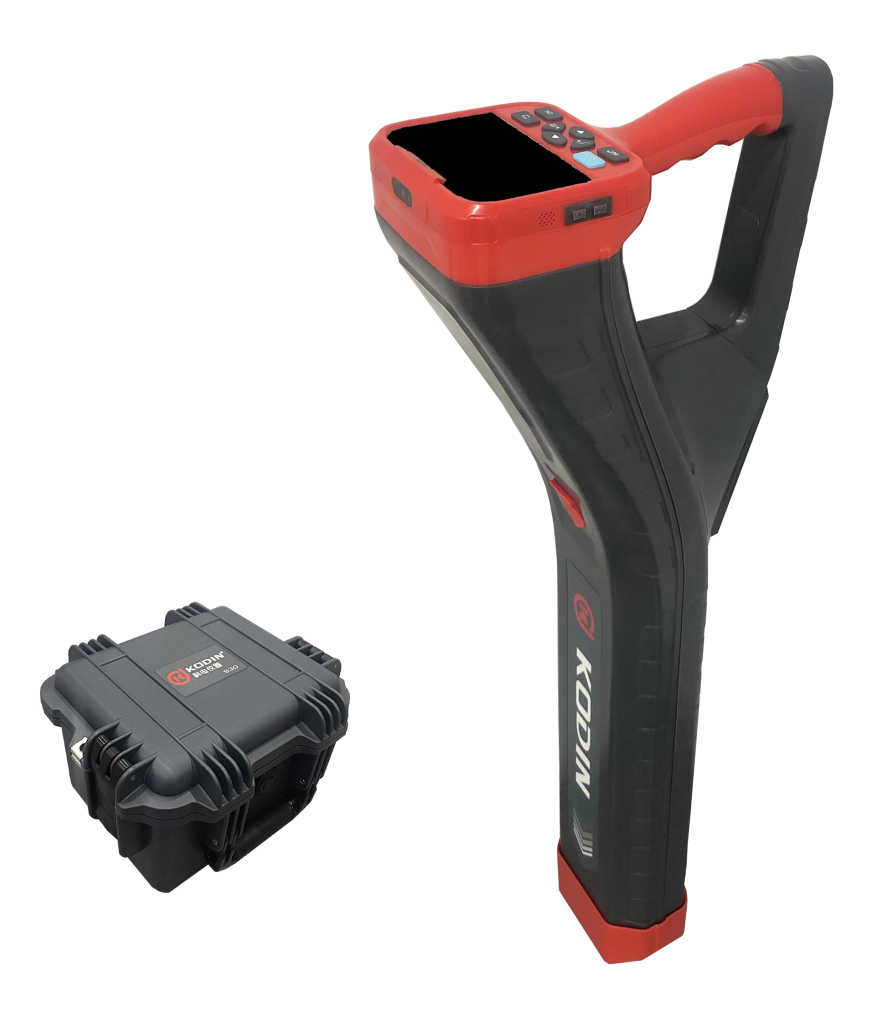

# 山 东 锐 智 科 电 检 测 仪 器 有 限 公 司

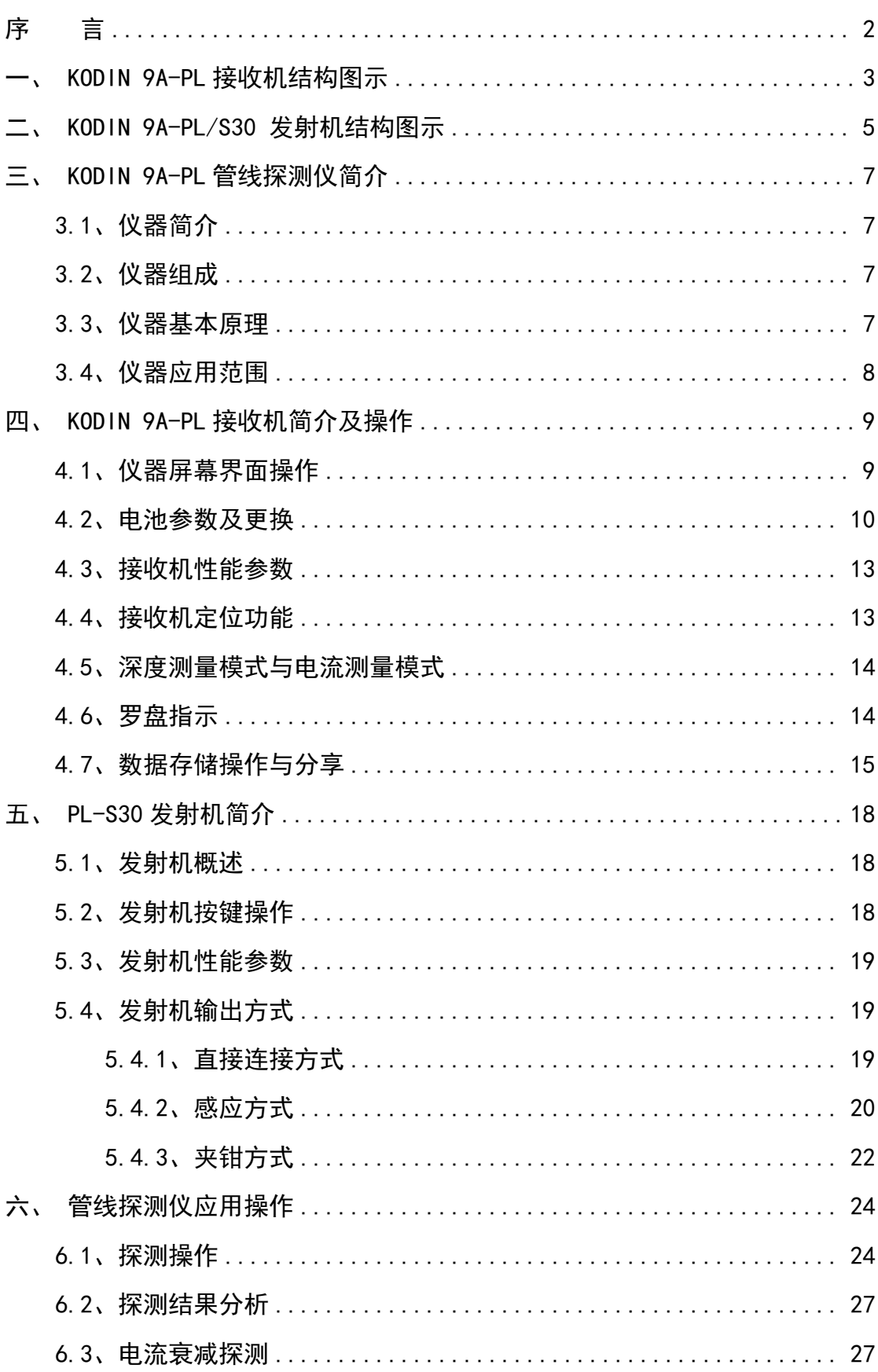

目录

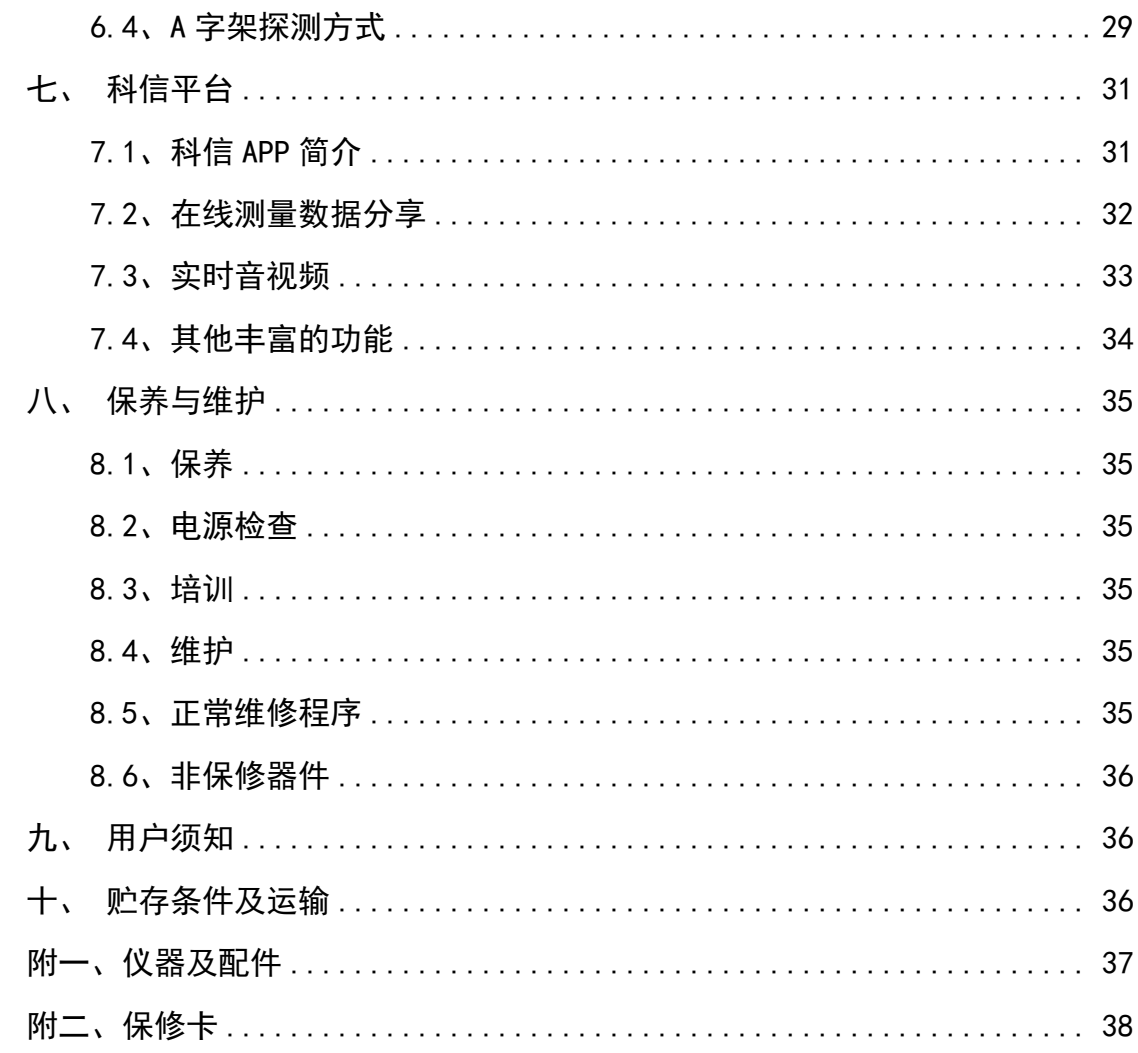

## <span id="page-3-0"></span>アクション こうしょう こうしょう こうしょう こうしょう こうしょう はんこう しょうしょく しゅうしょく しゅうしょく しゅうしょく しゅうしょく しゅうしょく

尊敬的用户:

您好! 感谢您选购 KODIN 9A-PL 管线探测仪,为了正确使用本 仪器,请您在使用之前仔细阅读操作手册。

如果您已经阅读完本操作手册全文,建议您将此操作手册进行妥 善保管,与仪器一同放置或者放在您随时可以查阅的地方,以便在将 来的使用过程中及时翻阅。

该产品操作手册在需要时我们会作适当的修改,公司保留随时改 进和革新仪器而不事先通知的权利。

本操作手册的著作版权归我公司所有,未经我公司书面许可不得 以任何目的、任何手段复印或传播书中的部分或全部内容。

欢迎登录 http://www.kedianyiqi.com 或来电垂询。

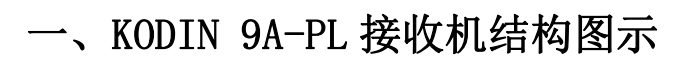

<span id="page-4-0"></span>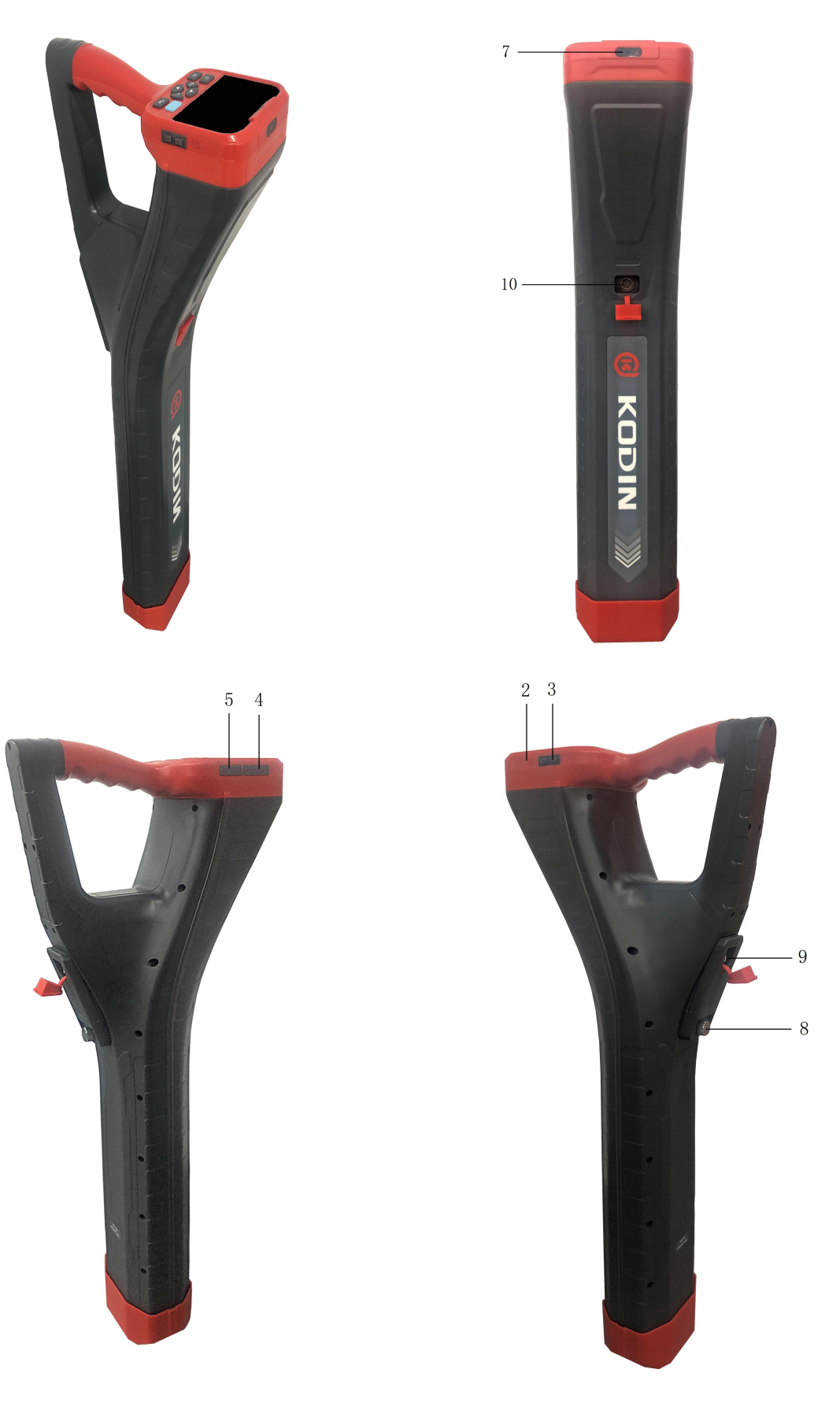

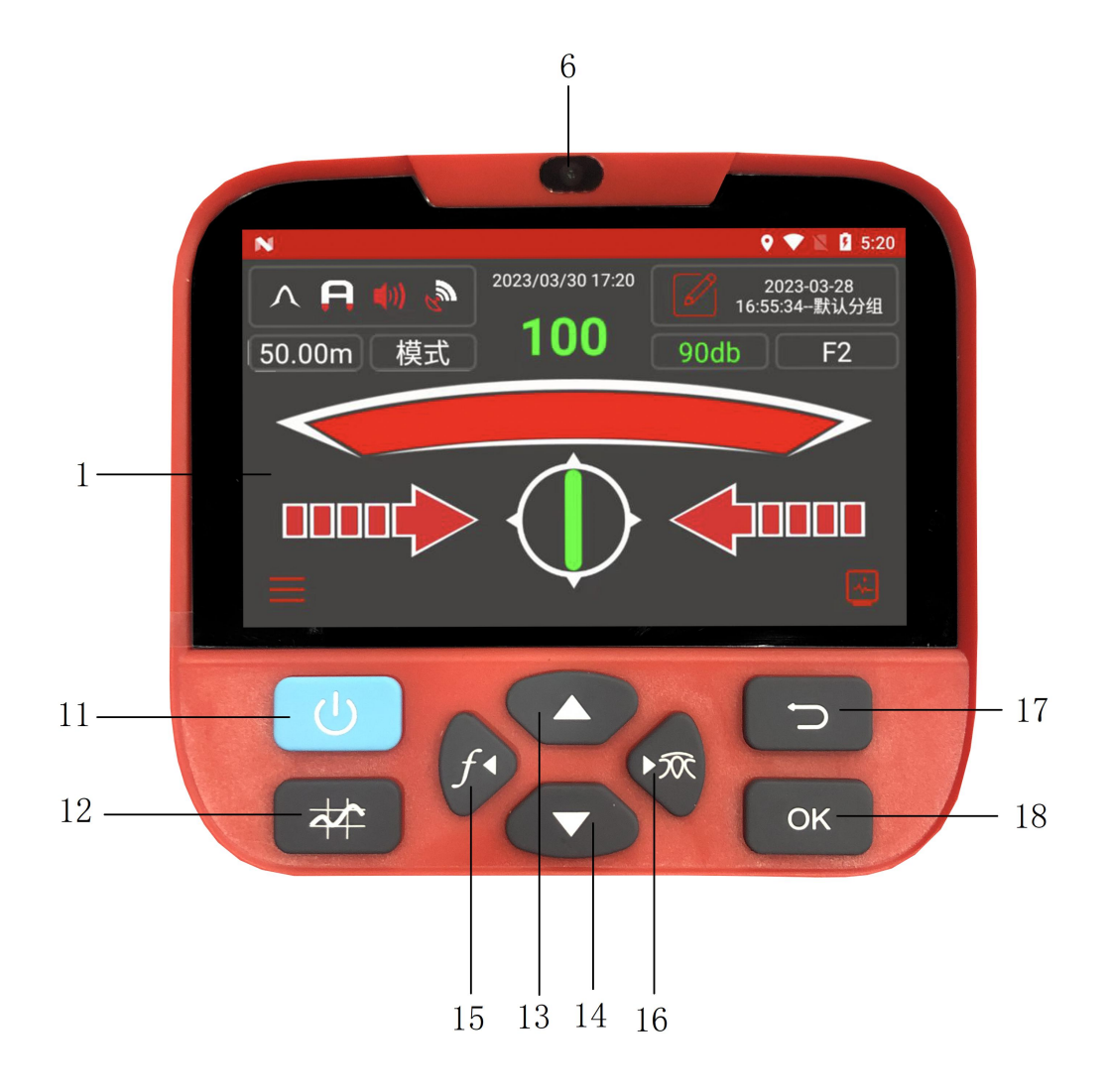

- 、4 寸 IPS 触摸式高清液晶屏
- 
- 、侧面音量"+、-"按键
- 、耳机接口和 USB 接口
- 、SIM 卡和 TF 卡接口
- 
- 
- 、可拆卸锂电池组
- 、电池充电口
- 、附件接口
- 、扬声器 11 、开关机键/熄屏、亮屏键
	- 、测量键/重测键
	- 、上键
	- 、下键
- 、前置摄像头 15 、左键/频率切换键
- 、后置摄像头 16 、右键/天线模式切换键
	- 、返回键
	- 、确认 OK 键

<span id="page-6-0"></span>二、KODIN 9A-PL/S30 发射机结构图示

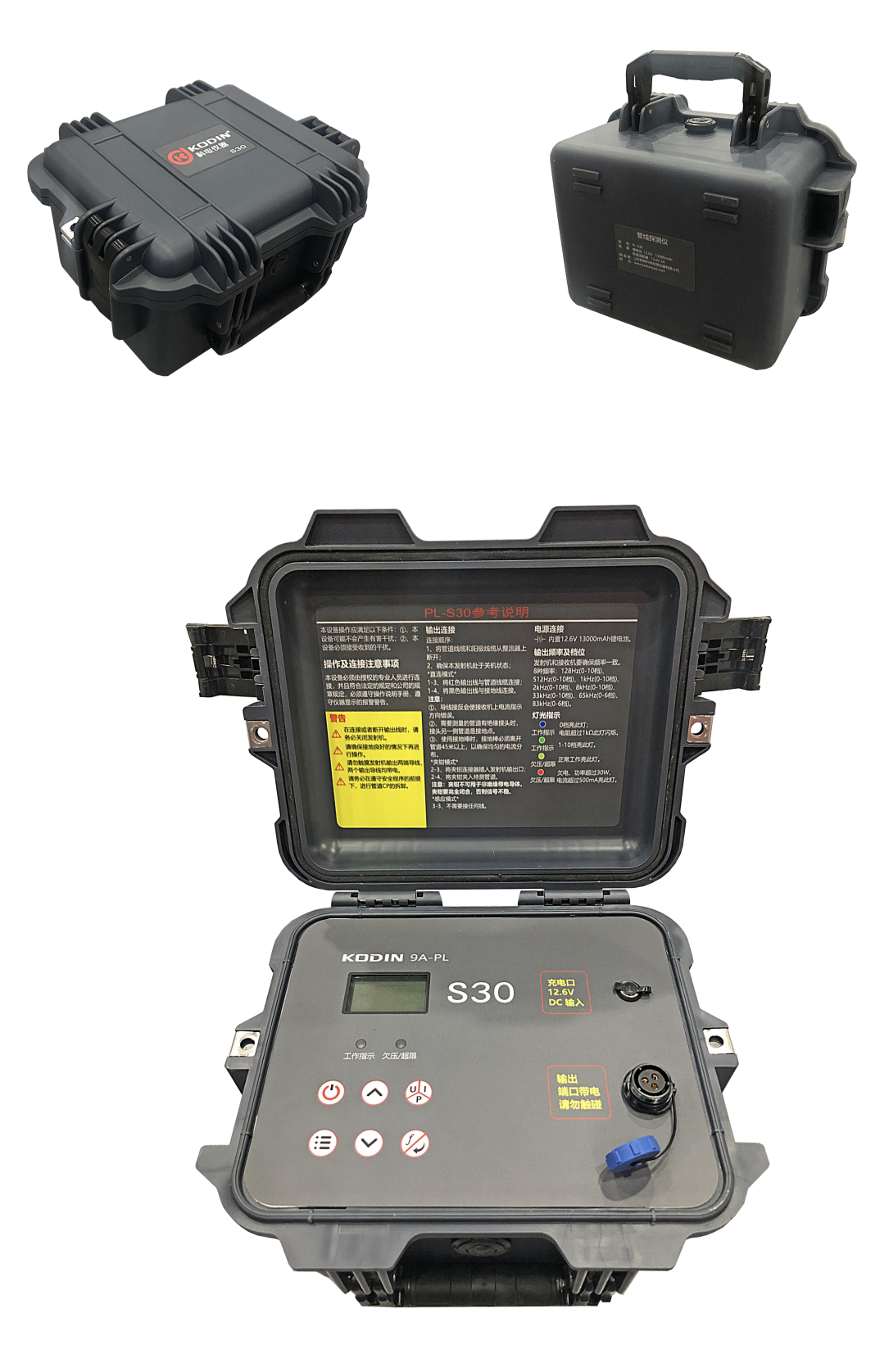

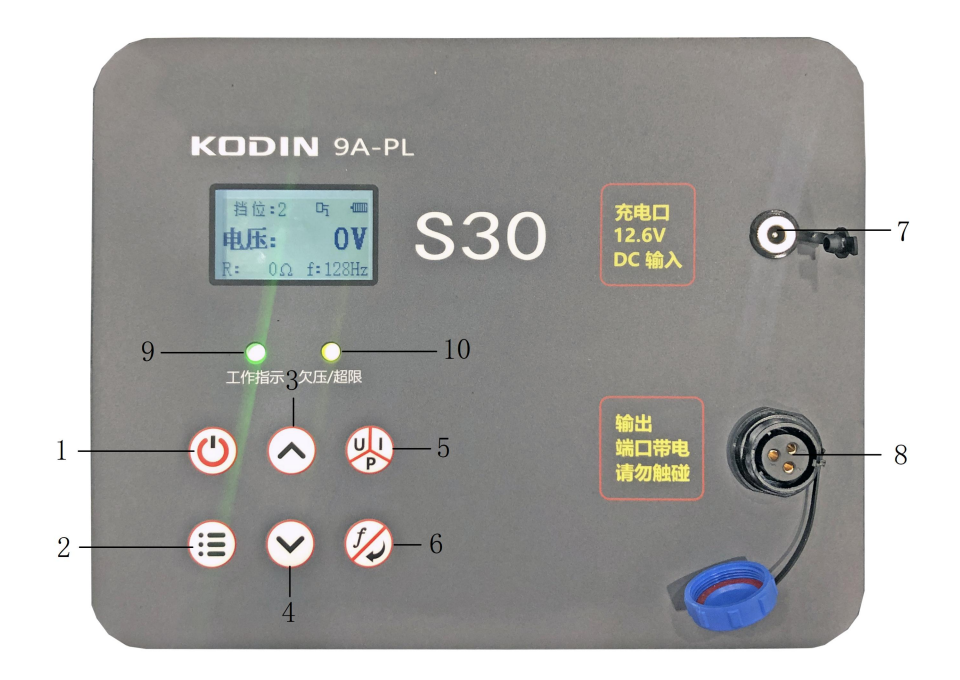

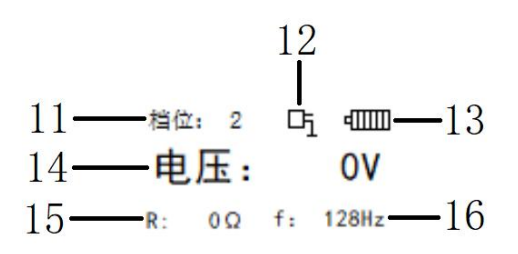

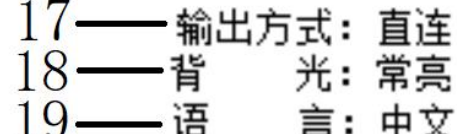

- 、开启/关闭发射机
- 
- 、档位加键/上翻键
- 
- 、电压、电流、功率切换键
- 、频率切换键/返回键
- 、内置电池充电口
- 、输出连接口
- 
- 、欠压/超限指示灯
- 、档位指示
- 、菜单键 12 、输出方式图标指示
	- 、电池电量指示
- ④ 、档位减键/下翻键 ① 、输出电压/电流/功率指示
	- 、阻抗指示
	- 、输出频率指示
	- 、输出方式选择:

## 直连、夹钳、感应

- 、工作指示灯 18 、背光选择:常亮、自动
	- 、语言选择:中文、英文

## <span id="page-8-0"></span>三、KODIN 9A-PL 管线探测仪简介

#### <span id="page-8-1"></span>3.1、仪器简介

KODIN 9A-PL 管线探测仪可以给被测管线施加一个特殊频率的信 号电流。操作者可测出由系统发射机施加的信号电流的大小和方向, 接收机进行必要的计算,可以通过测量得到计算结果。可以在不开挖 覆土的情况下精确定位管线。

KODIN 9A-PL 管线探测仪搭载安卓系统,可以在系统自带 App 中 获取测量参数, 在连接 WIFI 的情况下, 还可以将实时绘图、测绘和 探测结果直接分享至手机端或者电脑端。

#### <span id="page-8-2"></span>3.2、仪器组成

KODIN 9A-PL管线探测仪由KODIN 9A-PL接收机、KODIN 9A-PL/S30 发射机、附件组成。

附件包括:接收机电源适配器、USB 数据线、接收机手提箱包、 S30 电源适配器、S30 输出线、接地棒、磁铁等。

可选配附件包括:接收机锂电池、A 字架、122mm(4.8 寸)夹钳、 52mm(2 寸)夹钳。

#### <span id="page-8-3"></span>3.3、仪器基本原理

KODIN 9A-PL 管线探测仪发射机可以将单频信号施加到待测管道 上,信号电流沿着待测管道和大地形成回路进行传播。

当待测管道没有防腐层绝缘故障点时,待测管道中的电流会随着 距离发射机越远而均匀衰减;当待测管道出现防腐层绝缘故障点时, 待测管道将出现接地或与其他管道短接等故障,待测管道中的电流会

从故障点流入土地中或流入其他管道中。在防腐层绝缘故障点附近, 待测管道中由于电流流失,会出现明显的电流急剧下降。

KODIN 9A-PL 管线探测仪接收机通过内置感应线圈测量待测管道 的定位电流、深度等数据,还可以显示电流衰减曲线。根据测量数据, 可以分析整条管道的电流衰减情况,来确定待测管道是否存在防腐层 绝缘故障点。

KODIN 9A-PL 管线探测仪也可以采用 ACVG 法来检测漏点电流, 通过接收机和 A 字架连接测量漏点电流的 ACVG 和方向,并在接收机 上显示 ACVG 曲线,来确定待测管道是否存在防腐层绝缘故障点。

#### <span id="page-9-0"></span>3.4、仪器应用范围

适用于输油气管线的路由定位和深度测量,也适用于石油、电力、 燃气、铁路、市政建设、工矿等行业的漏点查找和定位。

## <span id="page-10-0"></span>四、KODIN 9A-PL 接收机简介及操作

#### <span id="page-10-1"></span>4.1、仪器屏幕界面操作

开机之后进入仪器主界面,和安卓手机操作一样,直接触摸点击 对应的 APP 或功能讲行操作,也可以使用屏幕下方的按键讲行操作 KODIN 9A-PL 为管线探测 APP,点击进入进行管线探测操作。

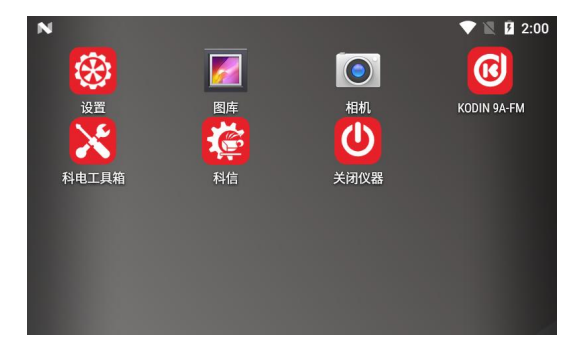

探测模式包含常规测量模式、ACVG 测量模式、ACCA 和 ACVG 同步测 量模式。

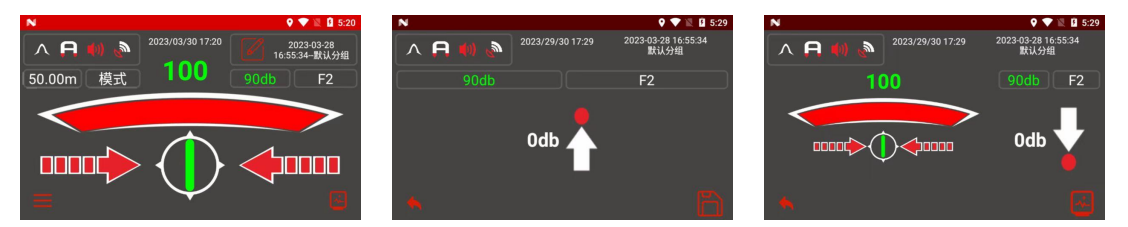

左上角的图标包含:天线模式、A 字架、声音、GPS

右上角包含:分组管理、增益大小、频率切换

中间主屏幕包含:条形图和信号值大小,左右箭头、罗盘指示。 在 ACVG 测量模式下则为管道方向箭头和 dbuV 值。

左下角在常规测量模式下为菜单按钮,菜单里面包含:新建项目、 数据中心、报告模式、设置中心、退出 APP 功能;在其他测量模式下 为返回常规测量模式功能。

右下角为测量按钮(也可以按键盘上的测量键 \* 进入),进入 测量界面后,包含:管道定位电流、管道深度、管道频率、和上一次 检测点的距离、检漏信号 dB 值、管道低频电流、电流测量曲线图、 重测此点、标记此点、保存此点。在 ACVG 测量模式下则为保存按钮。

测量模式下,只能通过按 →和 进行增益的调节,通过按键  $\mathcal{R}$ 进行天线模式的调节。在不插入 A 字架时,无法切换 ACVG 模式, 也无法切换 ACCA 和 ACVG 同步测量模式。插入 A 字架时,可以选择 ACVG 模式或者 ACCA 和 ACVG 同步测量模式。

在测量管道过程中,可以对整条管道或者管道中的任意一个位置 进行标记,在测量界面下方有个标记按钮,打开后可以添加图片、录 音、录像来标记,便于直观的记录下管道探测情况,保存的数据都在 创建的项目分组里,方便后续查看和评估。

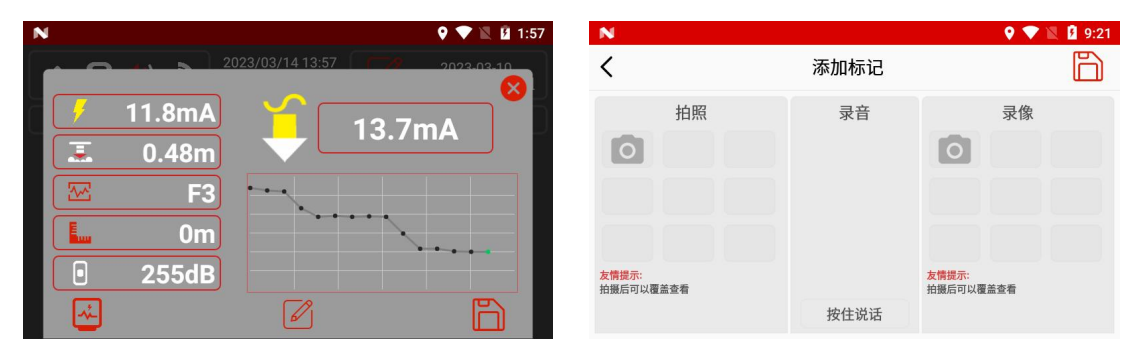

## <span id="page-11-0"></span>4.2、电池参数及更换

电池参数:3.7V 12000mAh 锂电池组

注意: Micro USB 只可以用于数据传输, 不可作为充电口。

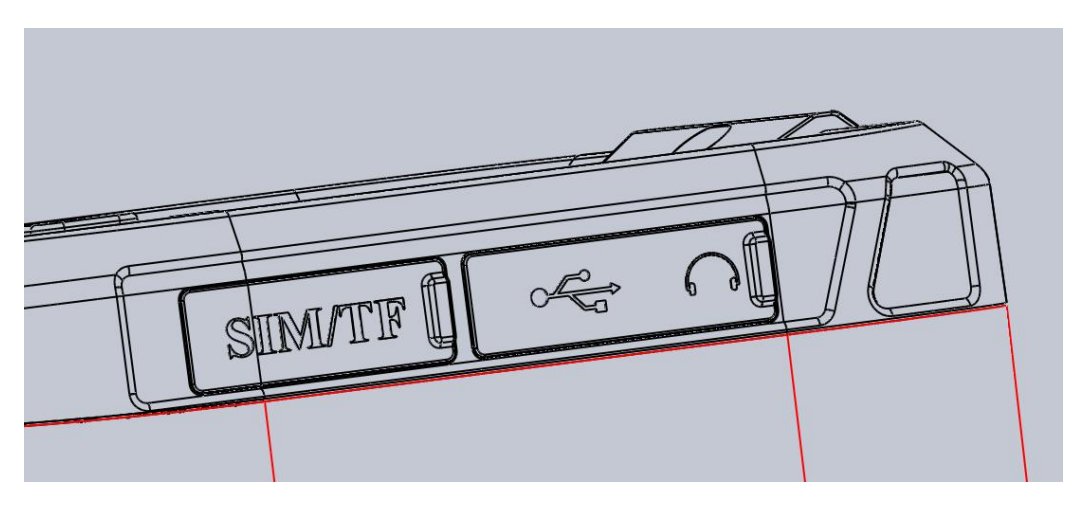

电池充电:

打开电池仓上的防水塞,使用仪器配件中的 4.2V==3A 充电器, 将插头插入充电口即可充电。

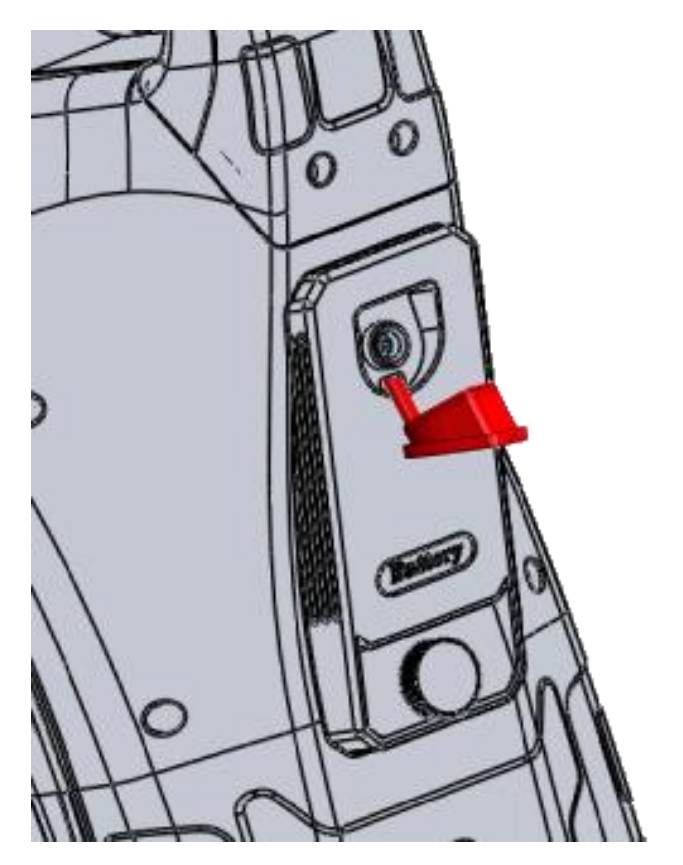

电池更换:旋转手拧螺丝,螺丝只需要拧到脱离预埋螺母即可, 电池仓上的手拧螺丝是松不脱类型,会一直在电池仓上。

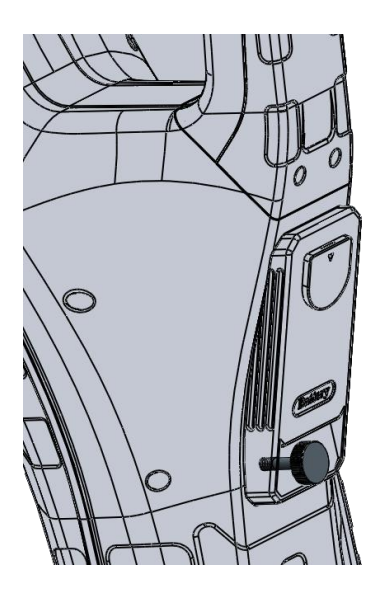

注意: 在拧螺丝时, 请将电池仓朝上, 防止电池仓滑落摔坏。

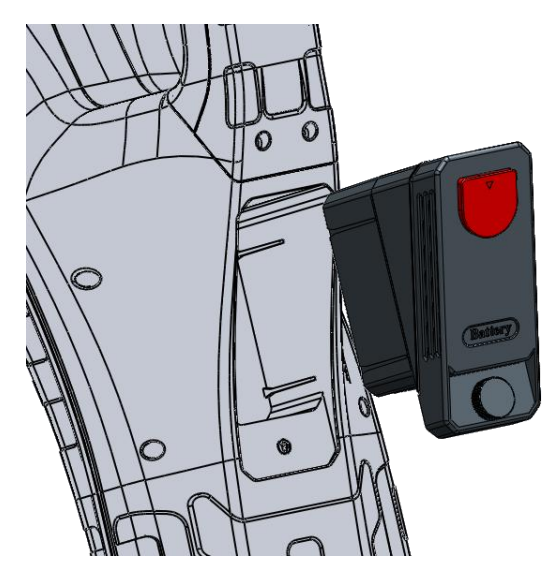

螺丝拧出预埋螺母之后,稍微用力即可从电池腔体里将电池仓拔 出来。打开红色塞子能看到电池充电口,用仪器配件中的 4.2V==3A 的电池充电器插头插入充电口即可充电,充电器指示灯亮红灯表示正 在充电,亮绿灯表示电池已充满。

注意:拿出电池仓后,请避免电池仓底部裸漏的正负极短接,防止电 池自动保护。

如果配备两块电池,另一块电池有电的情况下,还可以将另一块 电池直接放进电池腔里,拧紧手拧螺丝固定好电池仓,开机继续使用。

## <span id="page-14-0"></span>4.3、接收机性能参数

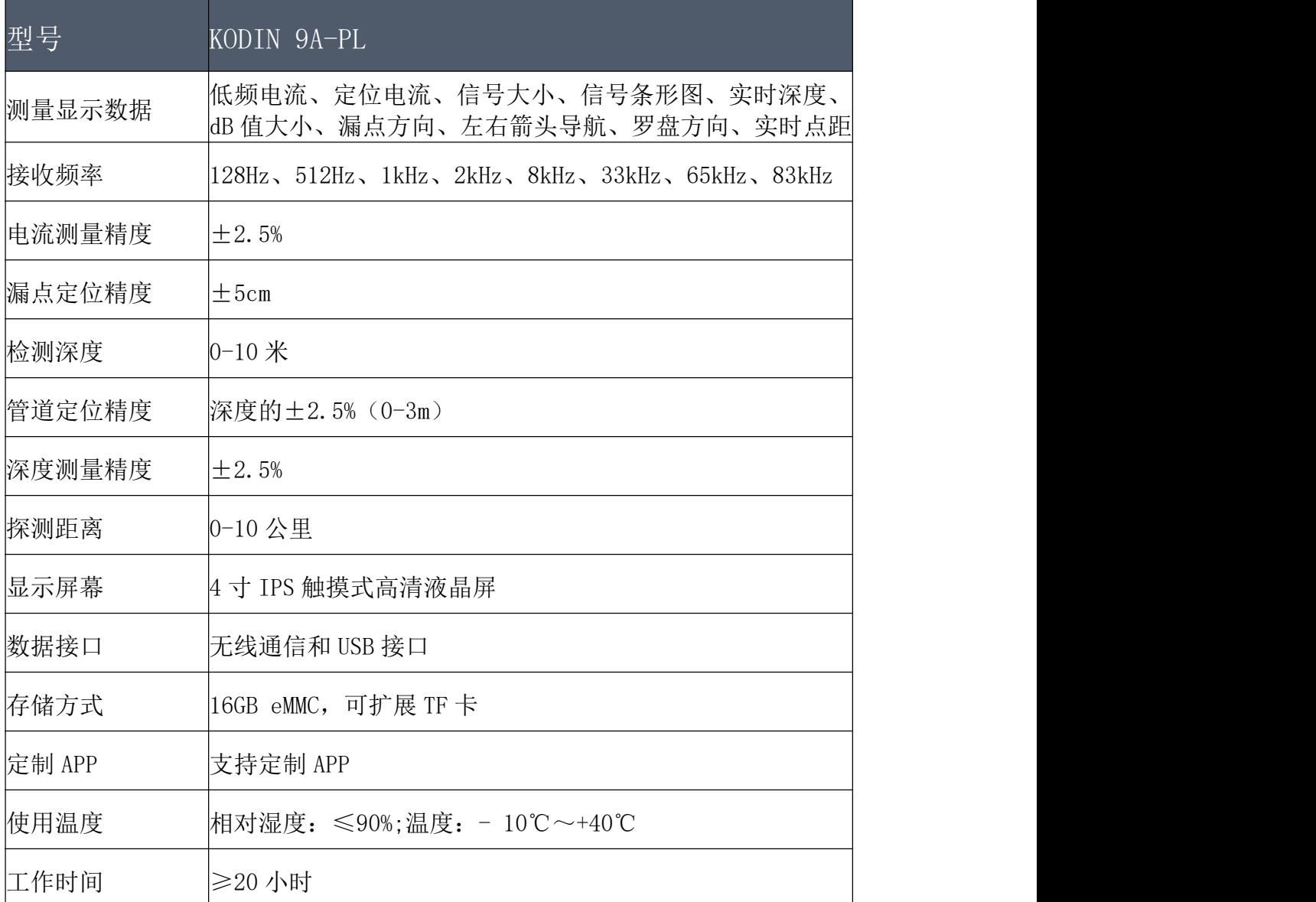

## <span id="page-14-1"></span>4.4、接收机定位功能

KODIN 9A-PL 有 6 种定位模式可选,根据使用场景和条件来选取

对应的模式,按下<sup>50</sup>可以进行切换。

|<br>峰值模式: 检测速度快, 无导向箭头和罗盘, 有效信号区域 窄,适合确定管线大致位置后沿管线探寻和精确定位

峰值+模式:峰值+导向箭头+罗盘,有效信号区域窄,适合 确定管线大致位置后沿管线探寻和精确定位

宽峰+模式:宽峰+导向箭头+罗盘,有效信号区域较宽,适 合寻找管线和精确定位,适合检测和跟踪极弱的信号。

宽峰+谷值模式:宽峰+谷值+导向箭头+罗盘,有效信号区域 最宽,适合寻找管线的大致位置,最大值不好确定,不适合精确定位 宽峰模式:检测速度快,无导向箭头和罗盘,有效信号区域 较宽,适合寻找管线和精确定位,适合检测和跟踪极弱的信号。

谷值模式:谷值+导向箭头+罗盘,有效信号区域最宽,适合 寻找管线的大致位置,最小值精确定位易受干扰,最好在无其它干扰 设施的环境下使用

#### <span id="page-15-0"></span>4.5、深度测量模式与电流测量模式

KODIN 9A-PL 接收机即可以测量和显示待测管道的深度, 也可以 测量和显示定位信号电流,在管道正上方精确定位到管道后,点击测 量键 \*\*, 在弹出的测量界面能直观的展示出来所有测量数据, 以便 了解管道或电缆的情况。

注意: 请始终依据安全挖掘准则, 深度测量读数仅供参考。

#### <span id="page-15-1"></span>4.6、罗盘指示

9A-PL 接收机可以显示管道或电缆与接收机的相对位置,方便实

时掌握管道或电缆的走向。

#### <span id="page-16-0"></span>4.7、数据存储操作与分享

每次点击测量后都可以对当前数据进行保存,如果对测量数据不 满意,还可以进行重测,减少误差。对每个点也可以进行标记,添加 图片、录音、录像来对特殊位置进行标记,保存的数据都会在创建的 项目中,想要查看或者分享都可以在项目分组里进行操作。

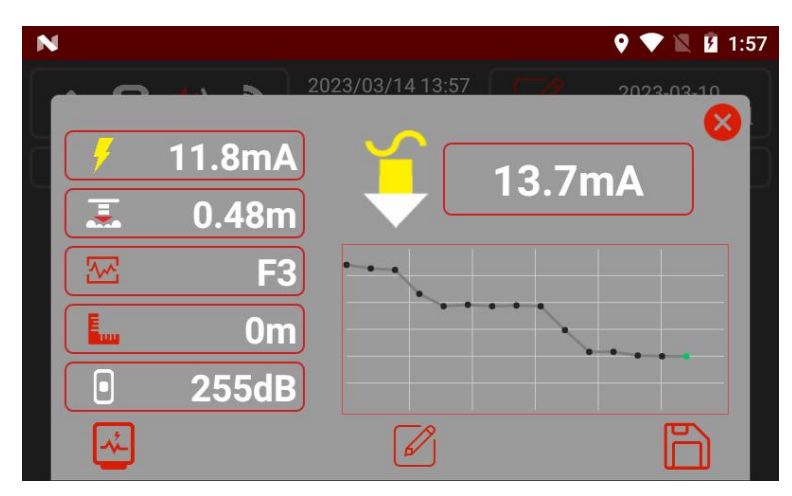

测量界面右下角为保存测量数据按钮,点击保存即可保存此次测 量的数据。如果需要添加标记则点击标记按钮添加,不需要添加标记 就移动到下一个测量点进行下一次测量即可。

想要查看测量数据或者对测量数据进行分享操作,在菜单中的数 据中心进入,然后在创建的分组里点击测量数据的分组,可以看到数 据的图标模式、列表模式和标记信息,也能看到带有 GPS 定位的数据 信息,每个数据都可以单独进行查看和操作,直观的体现在仪器界面 上,便于分析管道的整体情况。

如果探测不是一条管道,可以创建不同的分组来区分不同管道的 测量数据,便于记录复杂管道的数据。

不同管道里的单独一条管道的数据可以在对应管道里再单独分

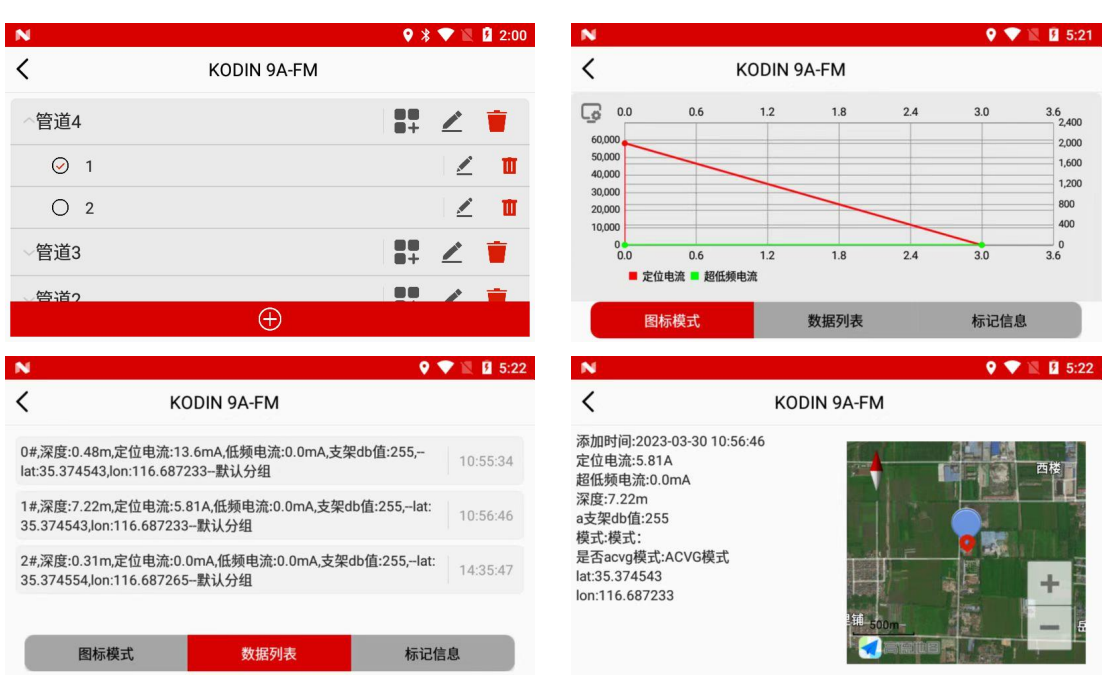

组,方便将管道探测状况细分,使记录的数据更细致。

数据分享是对整个项目进行分享,包含每个测量点的数据,可以 通过蓝牙或者科信平台分享给手机、平板、电脑端,做到数据的互传 互通。

使用蓝牙分享,需要先在系统设置或者下拉菜单栏里和蓝牙配对 (和智能手机连接蓝牙一样的操作),然后进入数据中心,找到需要 分享的项目组,点击左上角的蓝牙图标,选择分享到哪一个设备,然 后再点击分享按钮,即可将项目数据分享出去。通过蓝牙分享出去的 压缩包,会以.zip 格式直接存到本地。

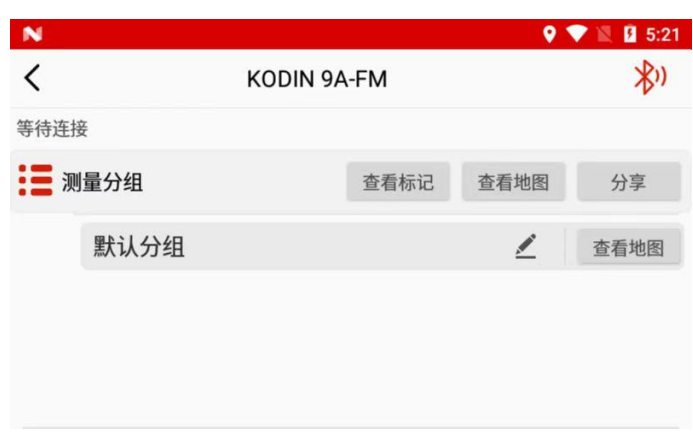

打开菜单中的数据中心,直接对想分享的项目组进行打包压缩, 点击项目分组一栏的 ZIP 图标即可,整个项目组的数据会以.zip 格式 压缩。

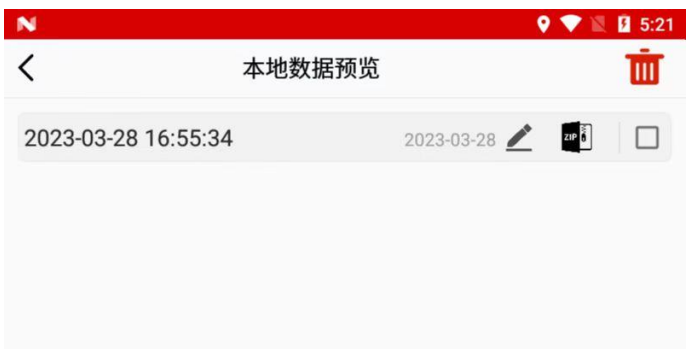

将压缩完的数据包在科信平台里找到想分享的人,点开对话框,

点击聊天框下面的 + 按钮,找到报告图标,点击报告图标就可以将 压缩好的数据包发送到对方,对方可以直接打开进行查看,也可以另 存到本地进行保存备份。

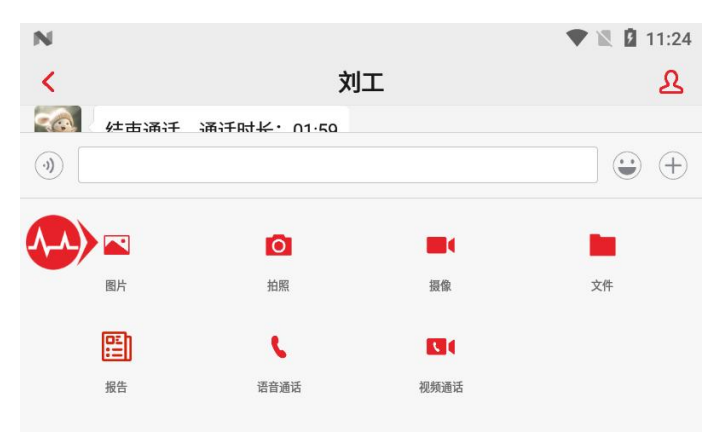

## <span id="page-19-0"></span>五、PL-S30 发射机简介

#### <span id="page-19-1"></span>5.1、发射机概述

PL-S30 发射机的外壳坚固防水。发射机可以给被测管线施加一 个特殊频率的信号电流来定位管线,在工作状态时,应打开箱盖散热, 让发射机保持最合适的温度。关闭箱盖前应断开所有连线。

内置 12.6V 13000mAh 锂电池,在没有外部电源的环境下也能使 用。

## <span id="page-19-2"></span>5.2、发射机按键操作

按开机键 打开发射机,通过菜单键 三处选择输出方式、背光、 语言,设置完之后,按返回键 20回到主界面,按频率键 20选择合 ,<br>开始输出,按上键 △或下键 加或减少输出电压即可,需要切换查看电流或者功率时,按切换键 进行切换。 话的痂率, 然后按上键

无输出时,工作指示灯亮蓝灯;接地电阻大于 1000Ω时, 作指示 工作指示灯蓝灯闪烁;

工作指示 档位选择 1-10 档,正常输出时,工作指示灯亮绿灯;

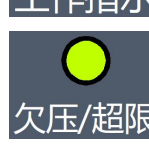

欠压/超限 正常输出时欠压/超限指示灯亮绿灯;

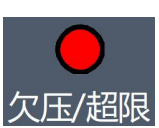

电池没电时、输出电流超过 500mA、输出功率超过 30W 时 欠压/超限指示灯亮绿灯。

## <span id="page-20-0"></span>5.3、发射机性能参数

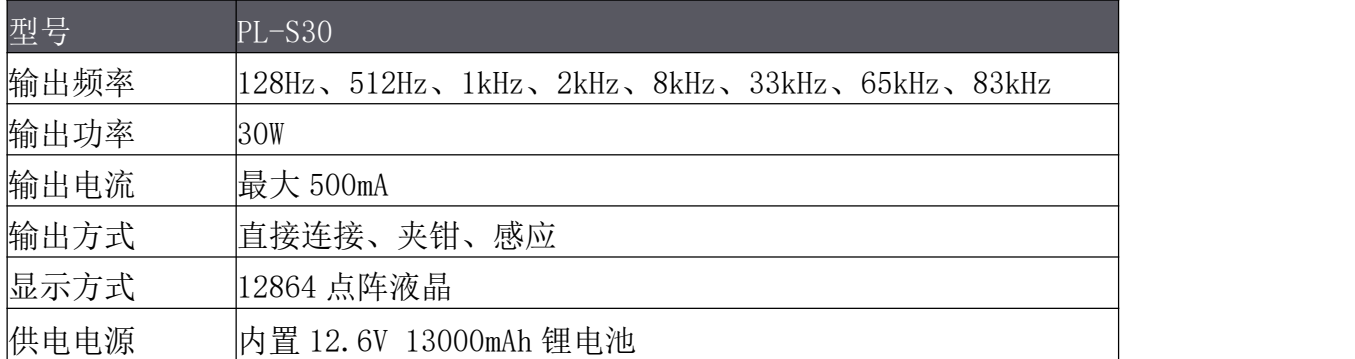

## <span id="page-20-1"></span>5.4、发射机输出方式

#### <span id="page-20-2"></span>5.4.1、直接连接方式

直接连接方式会向管道或者电缆发送离散单频信号,对于较长管 道或者电缆,可以使用低频率来进行定位。

将 KODIN 9A-PL/S30 发射机配件中的输出线连接头插入到发射机 输出端口,将白色线上的鳄鱼夹夹到待测管道或电缆,将黄色线上的 鳄鱼夹夹到接地棒连接到接地端。接地端最好采用独立的低阻抗接地 物,例如一个牺牲镁阳极或接地床。

注意: 在接线之前, 保证发射机处于关机状态。

带电导体直连时,请由具有充分资质的人员进行操作。

接地点最好保证距离管线 45 米以上,保证良好的信号分布。

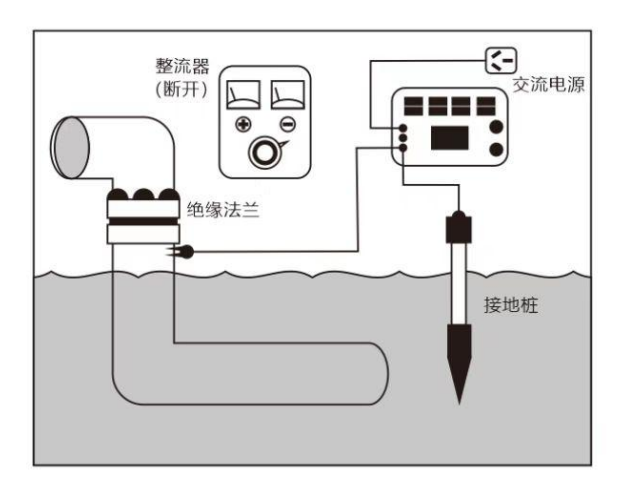

如果待测管道有绝缘接头时,将白色线上的鳄鱼夹夹到待测管道 或电缆,将黄色线上的鳄鱼夹夹到绝缘接头另一侧的管道,绝缘接头 另一侧可以做为合适的接地点。当没有绝缘接头时,也可以将接地点 接在牺牲阳极端。

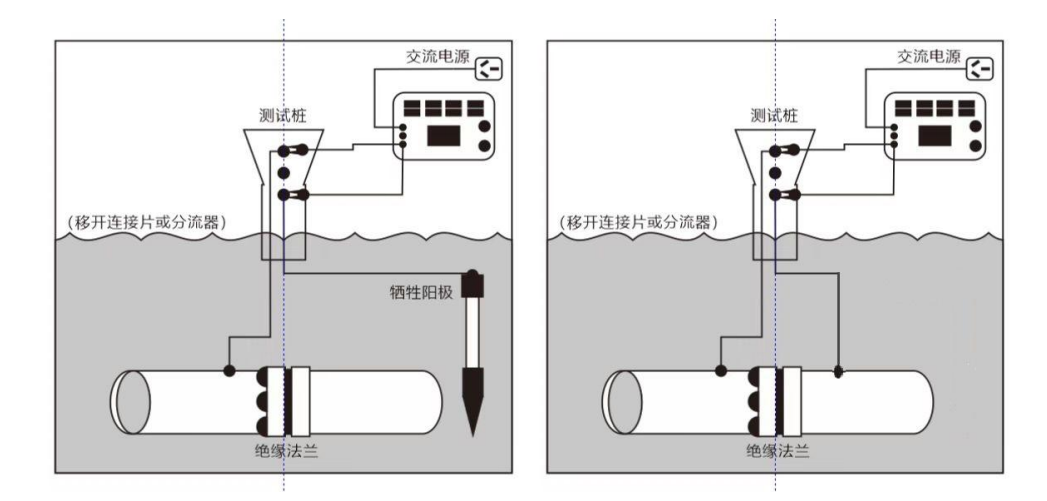

如果上述接地点都不合适,也可以选择溪流、排水沟、堤坝、沼 泽、水洼等潮湿的地方做为接地点,将黄色线上的鳄鱼夹夹到大型金 属件上, 然后放入水中也可以做为接地点使用。

无论发射机采用何种接地方式,都应该使其电阻小于 20Ω,以 确保发射机输出合适的电流。

注意:白色线和黄色线接反时,接收机 A 字架的漏点方向箭头也会指 向反方向。

<span id="page-21-0"></span>5.4.2、感应方式

将 PL-S30 发射机放置在待测管道或电缆的附近, 发射机会发射 出信号到附近所有的金属导体上。感应方式主要用于检查一个区域是 否有埋地金属导体,不能用于在密集区查找指定的导体。选择较高的 频率更容易被附近金属导体感应到。

按开机键 例将 KODIN 9A-PL/S30 发射机开机, 按菜单键 一进入

菜单选择模式,继续点击菜单键 进行模式循环选择,当出现感应 时, 按返回键 ②返回主界面, 主界面出现感应图标》, 即设置输出 方式为感应方式。

发射机内部线圈与管线的位置关系可以分为水平发射、垂直发 射、倾斜发射三种。

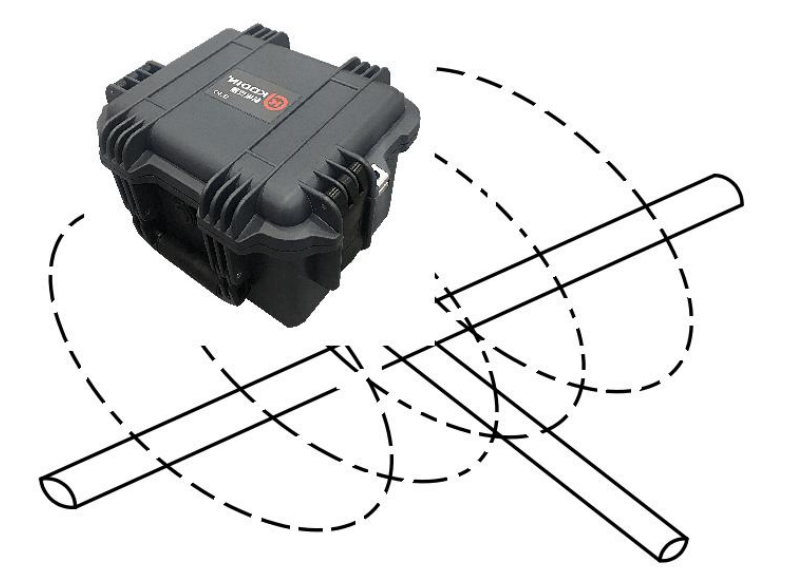

水平发射是线圈中心轴与管线垂直,发射机水平放置在地面上, 且位于管线正上方时信号最强。

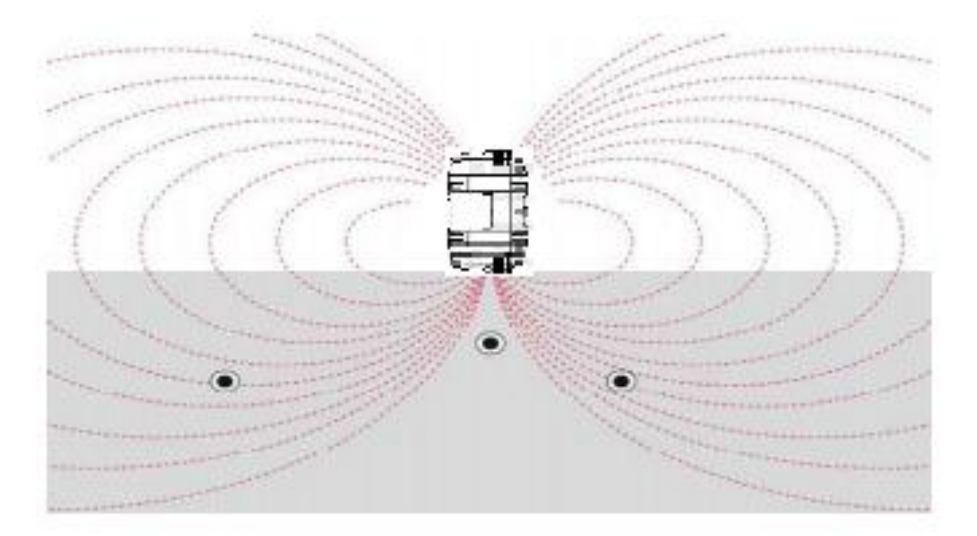

垂直发射是线圈中心轴与地面垂直,发射机侧着放置在地面,且 位于管线正上方时,管线中没有信号。

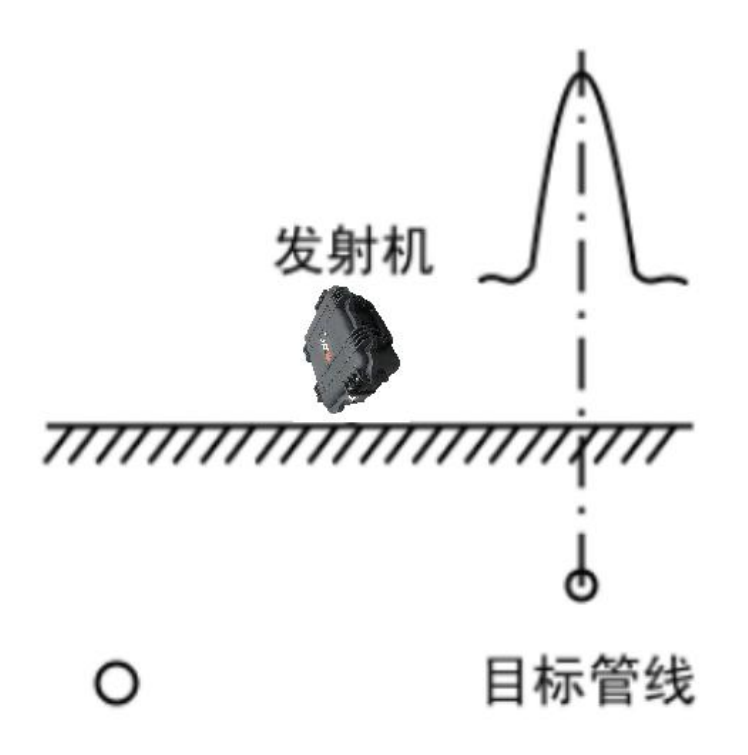

倾斜发射是线圈中心轴与地面成一定角度,发射机侧着与地面成 一定夹角放置,用接收机观察待测管道信号值,找到待测管线最大值 的放置角度。

## <span id="page-23-0"></span>5.4.3、夹钳方式

标准夹钳适用于最大直径 120mm 的管线,小夹钳可以用于狭窄空 间的管线,小夹钳适用于最大直径 50mm 的管线。

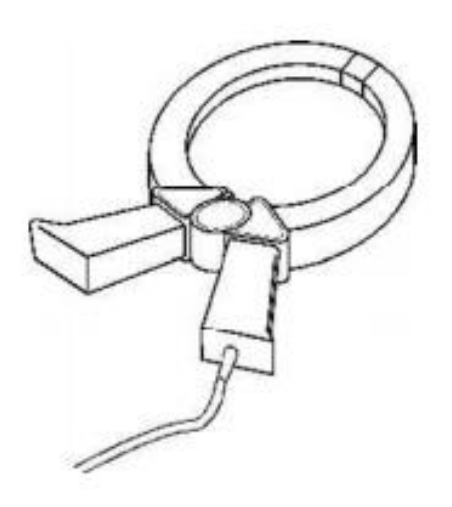

标准夹钳 不可以 小夹钳

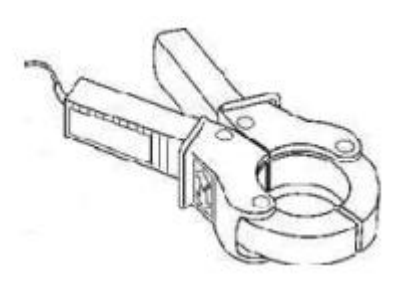

将发射机配件中的夹钳连接头插入到发射机输出端口,将夹钳夹 到待测管道或电缆,一定要确保夹钳闭合紧密。按开机键 $\bigcirc$ 将 KODIN 9A-PL/S30 发射机开机, 按菜单键 步进入菜单选择模式, 继续点击菜 单键 一讲行模式循环选择,当出现夹钳时,按返回键 2返回主界面, 主界面出现感应图标2,即设置输出方式为夹钳方式。

发射机可将信号传送到待测管道和电缆。夹钳方式更适用于绝缘 通电电线,测量时也不用断开电线电源。

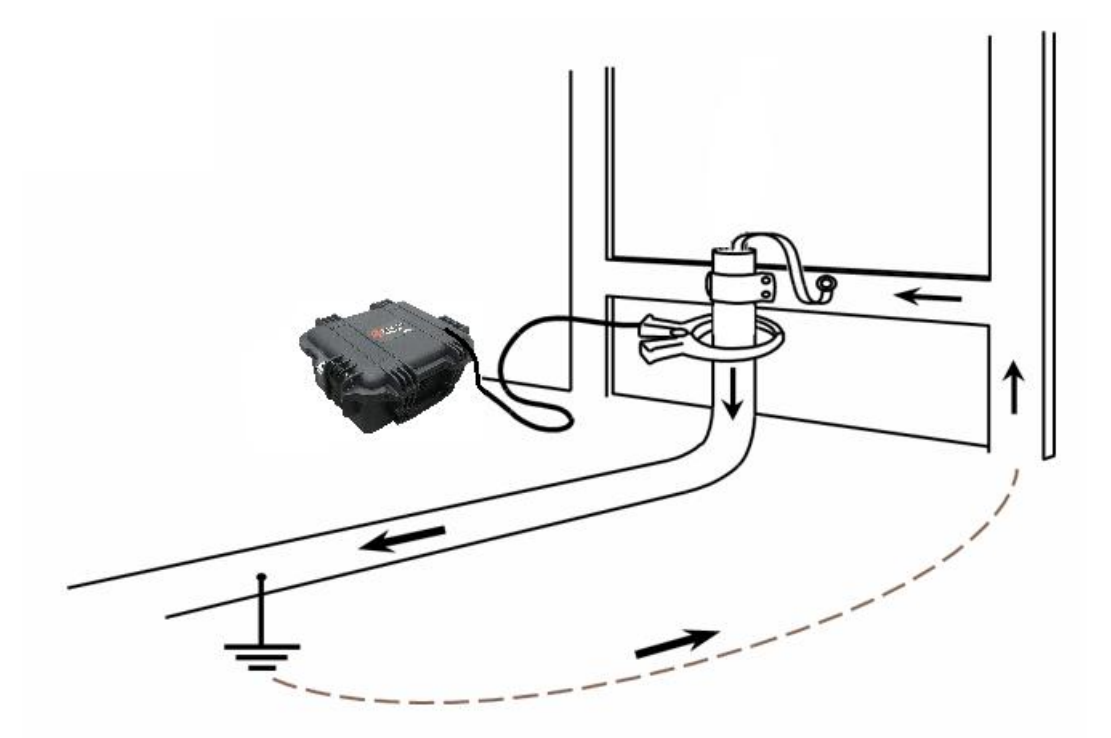

定位管道或者线缆时,把夹钳放置于接地连接处以下。

注意:夹钳请勿夹在非绝缘带电导体上。夹钳必须夹紧闭合,否则影 响信号强度。请先确保夹钳连接上发射机之后,再去夹或取下。

## <span id="page-25-0"></span>六、管线探测仪应用操作

#### <span id="page-25-1"></span>6.1、探测操作

#### 6.1.1、发射机连接操作

(1)确保发射机处于关机状态;

(2)根据 5.4 发射机输出方式,选择合适的输出方式,在直连输 出方式中观察屏幕中的阻抗值,阻抗值过大时调节接地点,使接地电 阻值尽量小;

(3) 按开机键  $\bigcirc$  开机, 在主界面按发射机面板上的频率按键  $\bigcirc$ , 选择合适的输出频率。

(4) 按上键 一进行增大输出档位,观察屏幕中的电压,在满足发 射机使用条件的情况下,将电压调到合适的最大输出档位;

#### 6.1.2、接收机探测设置操作

(1) 按开关机键 <sup>UD</sup> 开机, 等待屏幕出线主界面再进行操作(因 为安卓系统的原因, 仪器开机会有一个稍微长的等待过程);

(2)触摸或者按键选择屏幕上的 KODIN 9A-PL 软件 APP, 讲入测 量界面,将接收机的频率选择和发射机的输出频率设置一致,天线模 式调到峰值+模式;

(3)如果连接 A 字架,可以选择 ACVG 模式或者 ACCA 和 ACVG 同步 测量模式;

#### 6.1.3、寻找管线位置操作

(1)接收机与地面垂直并靠近地面,在管道位置附近进行信号扫 描,或者以发射机为中心点,以 5 米为半径进行圆周探索管道信号。

24

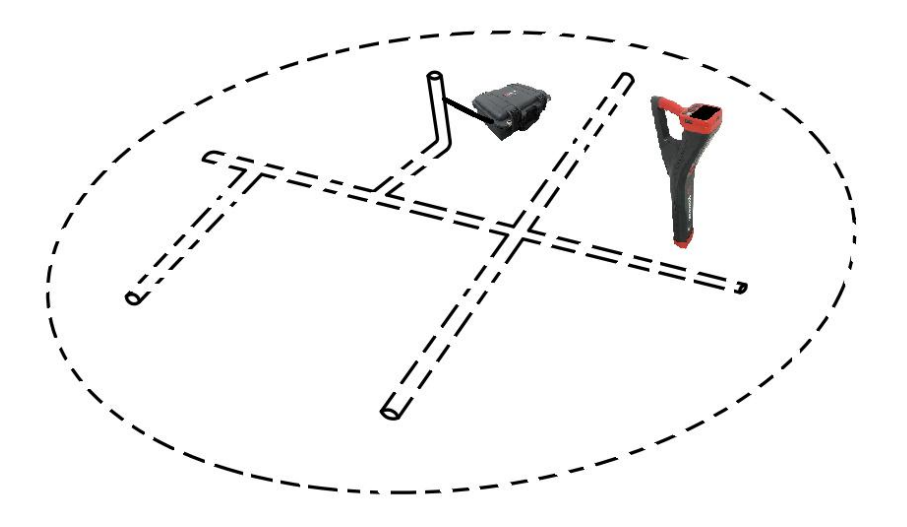

当使用峰值+模式时,旋转接收机角度,观察屏幕中的罗盘为竖 直方向,在管道位置附近进行左右移动,接收机屏幕上的箭头指示会 指示管线位置左右方向,距离管线较远时箭头会比较长,随着靠近管 道,箭头会越来越小,条形图在距离管线较远时会比较少,随着左右 移动,条形图会从小到大再到小的变化,在条形图最大的时候并且箭 头最小的位置为管道的正上方。

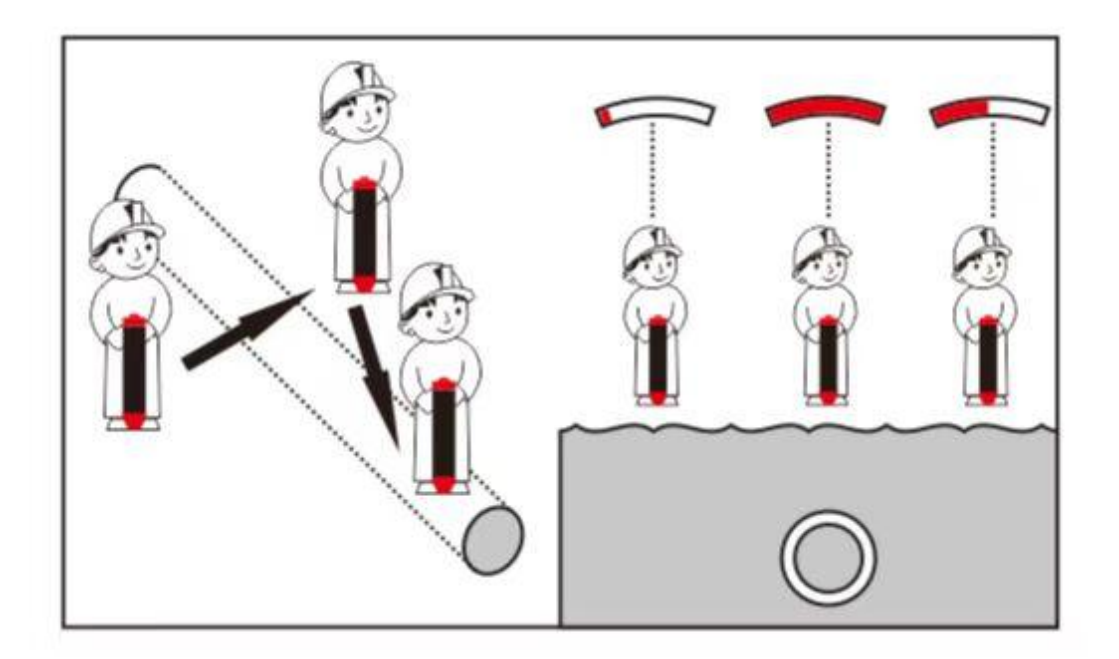

(2)70%法测量深度和实时测量深度

70%测量深度的操作方法:接收机位于管线正上方,朝向与管线 走向一致, 选择峰值+模式, 按 → 和 → 按键来将增益调节到一个 任意值,比如 90,然后将接收机向管道两侧平移,直到增益值为 90\*%70=63 时,即最大值的 70%,在管道两侧都出现 63 值的位置标记 下,两个最大值的 70%值之间的距离,即为管线的真实深度。

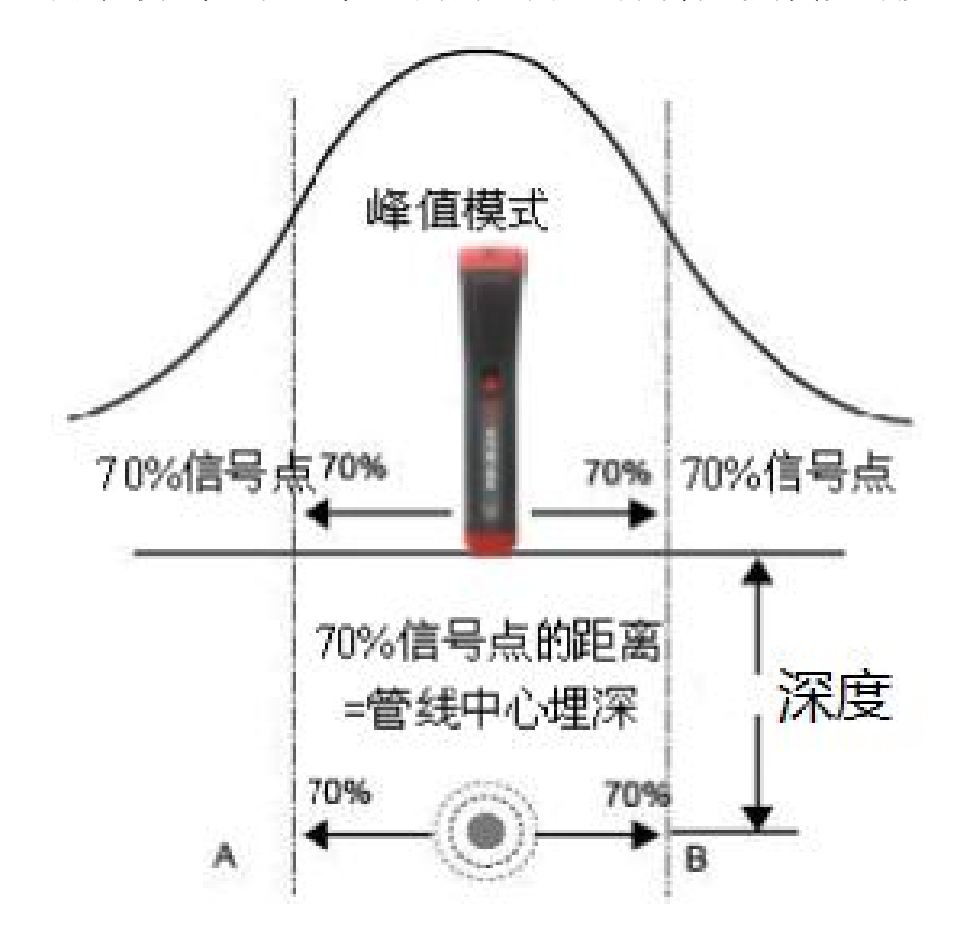

实时深度测量:接收机位于管线正上方时,按 \* 测量键,接收 机会自动计算出管线的深度。

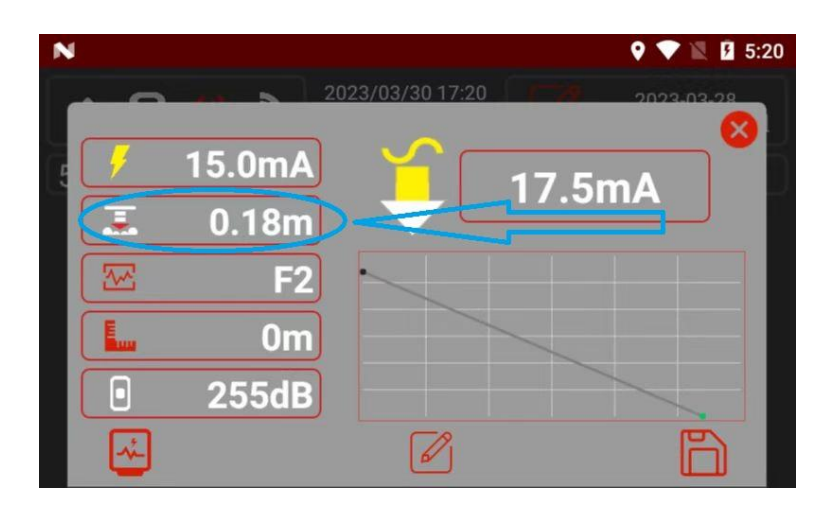

当待测管道周围没有其他金属干扰时,实时测量深度即为管线真 实深度,当待测管道周围存在金属干扰时,测量深度可能会出现误差。

#### <span id="page-28-0"></span>6.2、探测结果分析

通过条形图和箭头指示,可以确定管道定位位置的准确性,如果 条形图最大值的位置和左右箭头都亮的位置一致,则可以确定管道的 位置定位是准确的,如果不一致,则位置不是准确的。

如果条形图最大值的位置和左右箭头都亮的位置相距在 15cm 以 内,可以进行测量,获取相应的值。如果超过 15cm,请重新定位, 多换几次位置来寻找满足条件的位置。

#### <span id="page-28-1"></span>6.3、电流衰减探测

KODIN 9A-PL 发射机可以给管道施加电流信号, 电流强度会随着 距离发射机越远而越小,根据管道实际情况和大地阻值的不同,电流 减小的速度也会有差异,管道上的电流正常衰减,呈线性逐渐下降。

![](_page_29_Figure_0.jpeg)

管道电流与管道埋的深浅没关系,接收机会将不同深度的管道电 流值进行补偿,使的管道中的电流不随深度改变,始终保持在恒定的 值。

![](_page_29_Figure_2.jpeg)

管道防腐层有破损或缺陷时,电流不是正常衰减,会陡降。故障 可能由涂层或防腐层损坏、与其他设备接触等原因造成。

![](_page_30_Figure_0.jpeg)

### <span id="page-30-0"></span>6.4、A 字架探测方式

KODIN 9A-PL 管线探测仪支持利用 A 字架附件探测管道或电缆 绝缘故障的功能。接收机能根据故障电流方向直观的查看和定位到绝 缘故障点,还可以显示 A 字架两端点的 ACVG 值,来比较不同绝缘故 障点的严重程度。

注意:

1、A 字架两个插针需要与地面保持良好的电气接触, 最好是潮

湿、导电的泥土地。如果地面干燥或地面是混凝土,可以在插针周围 灌水。

2、在绝缘故障管段,将 A 字架置于管道正上方(尽量靠近管线中心), 并与管线平行,红色插针(带有连线的一端)与接收机表头(带有连 线的一端)方向保持一致,朝前朝向远离发射机的方向,黑色插针与 接收机把手端方向保持一致,朝后朝向发射机的方向。

将配件中的 A 字架连接线上的 8 芯连接器连接至接收机连接端

口,3 芯连接器连接至 A 字架上,插入 A 字架时,可以选择 ACVG 模 式或者 ACCA 和 ACVG 同步测量模式, 通过接收机来查找故障位置。

将 A 字架尽可能深的插入土壤中, 箭头和 dbuV 值会显示在屏幕 上,如果没有故障点,箭头会闪烁,dbuV 值会不稳定,这时需要沿 着管道方向往前走,每走一段距离应当将 A 字架插入土地里来检查箭 头指示,当出现故障点时,箭头不再闪烁, dbuV 值稳定。

![](_page_31_Picture_2.jpeg)

沿着管道一直走,当出现箭头方向改变时,说明故障点就在附近, 以 1m 间距来回测量,当这次测量箭头和下次测量箭头正好相反时, 这个位置就是绝缘故障点。

![](_page_31_Figure_4.jpeg)

这时请将 A 字架旋转 90°, 使红色插针一端指向管道, 在故障 点附近沿着管道以 25cm 左右来回移动进行测量,当红色插针端正好 在故障点位置时,dbuV 值最大。

![](_page_32_Picture_1.jpeg)

KODIN 9A-PL 管线探测仪支持电流衰减和 ACVG 值同时测量,可 以使使用者不用多次来回测量查找故障点,通过一遍查找采集数据, 即可找到是否存在故障点,减少了探测时间。

开始探测时, 请将接收机位于管道正上方, A 字架与管道平行。 可以选择 ACCA 和 ACVG 同步测量模式,显示屏将显示电流值、故障查 找方向箭头和 dBuV 读数,根据电流值的变化和 dBuV 读数来观察和 查找绝缘故障点。确定好故障点 dBuV 读数最大的时候按下<sup>入众</sup>按键, 可以把此故障点的所有信息进行测量保存。

## <span id="page-32-0"></span>七、科信平台

## <span id="page-32-1"></span>7.1、科信 APP 简介

本应用服务于检测行业信息通信和信息共享,是一个集工作、学 习、交流、分享于一体的 APP。主要功能如下:

1)、实时信息交流,辅助检测仪器在线实时测量数据的分享;

2)、专家求助功能,工作中遇到难题,在科信中解疑答惑;

3)、工友圈,专属领域工友的交流分享工作;

4)、更多功能与服务:工作群、技术问答、技术博客等功能。

在线测量生成报告功能:仪器出厂时已进行账号注册,用户打开 "科信"APP,对工友的科信账号进行添加,在与工友的聊天对话框 中进行测量生成报告,分享给工友,也可实现音视频在线实时测量。

注:仪器已内置科信 APP,工友使用科信需要在手机端或电脑端 下载。科信软件下载方式:

a、手机在应用商店搜索"科信"找到"科信"APP 下载即可, 目前大部分的应用商店均已上架。

b、如果所用手机的应用商店没上架科信,可以登录 www.aikexinyun.com 或使用手机上的"浏览器"扫描下方二维码进 行下载。

![](_page_33_Picture_7.jpeg)

关于科信 APP 的详细信息,请阅读或翻看科信 APP 内置帮助说明。

#### <span id="page-33-0"></span>7.2、在线测量数据分享

打开设备端的"科信"APP,选择通讯录栏目,点击右上角的"+" 输入对方账号进行工友添加,也可以扫描该工友的科信二维码进行添 加。添加成功后进入和该工友的聊天界面,点击"2"型"即可调用测

量 app, 测量完成后在 App 数据中心生成报告, 返回聊天界面, 点击 报告按钮选择相应报告进行分享。

![](_page_34_Picture_76.jpeg)

## <span id="page-34-0"></span>7.3、实时音视频

在和工友交流界面下,点击聊天输入框旁边的"+",选择弹出 界面的"视频通话"图标即可进行与工友的在线音视频交流,视频通 话过程中,点击" <sup>(2)</sup>"即可进入测量界面,工友可实时观看测量, 并进行交流。

![](_page_34_Picture_4.jpeg)

**图 3 设备端**实时通话界面

![](_page_35_Picture_0.jpeg)

![](_page_35_Picture_2.jpeg)

图 4 手机端实时通话界面 **8 2 年 1 年 日 1 页 1 图 5 设备端**实时通话界面

## <span id="page-35-0"></span>7.4、其他丰富的功能

在科信 APP 的共享栏目下可以查看行业动态、专业文章、同行互 助、专家求助、工友圈等;在科信栏目下,可以查看与工友的互动, 包括评论、点赞收藏、问答、求助以及其他互动,下方展示会话列表 点击某个工友可以进行实时交流,还可以查看七天内聊天记录;在通 讯录栏目下可以查看我的工友,加入的群,新的工友申请;在我的栏 目下可以修改个人资料,管理我的问答动态等。

## <span id="page-36-0"></span>八、保养与维护

#### <span id="page-36-1"></span>8.1、保养

避免仪器及配件受到强烈震动:避免将仪器置于过于潮湿、过热 和接触腐蚀性气体或液体的环境中;长时间不用时建议一个月充一次 电以保证电池的使用寿命。

#### <span id="page-36-2"></span>8.2、电源检查

电源电量低时,仪器显示欠电符号,此时应及时对仪器充电,以 免影响精度。在较暗环境下,应尽量降低背光亮度,以免过快的消耗 电池电量。

#### <span id="page-36-3"></span>8.3、培训

我们的讲师可对设备操作员或其他人员进行培训,或联系您当地 的科电仪器代理商。

#### <span id="page-36-4"></span>8.4、维护

KODIN 9A-PL 管线探测仪基本不需要维护。请注意维修只能由科 电公司售后服务部或授权代理商进行。

当仪器测量不正常时应作下述检查:

(1)检查电池是否有电,应及时充电以免电池受损。

(2)测量方法是否得当。

(3)其他故障请送厂售后服务部修理,不得自行拆卸。

#### <span id="page-36-5"></span>8.5、正常维修程序

● 当 KODIN 9A-PL 管线探测仪出现其它不正常现象时, 请用

户不要拆卸或调节任何固定装配之零部件,填妥保修卡后,交由 我公司维修部门,执行保修条例。

#### <span id="page-37-0"></span>8.6、非保修器件

<span id="page-37-1"></span>外壳

## 九、用户须知

 本公司产品从用户购置之日起,一年内出现质量故障(非 保修件除外),请凭"保修卡"或购机发票复印件与本公司联系, 可免费维修。

 超过保修期的本公司产品出现故障,按公司规定核收维修 费。

 标准配置外的选择配置(异型传感器、加长电缆、专用软件 等)按公司有关标准收取费用。

 凡因用户自行拆装本公司产品、因运输、保管不当或未按 产品说明书正确操作造成产品损坏,以及私自涂改保修卡,无购 货凭证,本公司均不能予以保修。

## <span id="page-37-2"></span>十、贮存条件及运输

 贮存时应远离振动、强烈磁场、腐蚀性介质、潮湿、尘埃, 应在常温下贮存。

 运输时在保证原包装的状态下,可在三级公路条件下进行。 错误!未定义书签。

## <span id="page-38-0"></span>附一、仪器及配件

![](_page_38_Picture_176.jpeg)

<span id="page-39-0"></span>附二、保修卡

![](_page_39_Picture_56.jpeg)